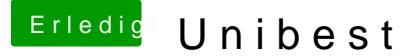

Beitrag von Zygi vom 19. Februar 2016, 18:44

Hi Leute,

hat eine Ahnung wie ich das Umgehe, habe bisher Datum Umgestellt zurück in vergangheit allerdings keine durchkommen?

[http://www.pic-upload.de/view- &1/Screenca](http://www.pic-upload.de/view-29787951/Screencapture1.png.html)pture1.png.html

Beitrag von ralf. vom 19. Februar 2016, 18:50

Auf die Yosemite.app und rechte Maustaste: Info Und auf das Datum schauen, wann sie erstellt wurde. Die Systemuhr auf diese Datum zurückstellen

Beitrag von Granten vom 19. Februar 2016, 19:30

du konntest das echt lesen Ralf? kannst du mir sagen welche Sprache das war

Beitrag von Zygi vom 19. Februar 2016, 20:12

Grando Granten das war english, und ja auch wenn man das datum umstellt g Echt verwunderlich erst muss Mal halt die Sprache Umstellen Unibeast will n Deutsch verrichten und jetzt das! Erst Mal auch Danke Ralf!

Beitrag von kuckkuck vom 19. Februar 2016, 20:15

Naja wenn das sowieso alles nicht geht, wieso dann keine Ozmosis oder Clo Trag mal bitte deine Hardware ins Profil ein

Beitrag von Brumbaer vom 19. Februar 2016, 20:33

Unibeast ist ein Stick-Bespiel Programm Programm für Clover.

Es spielt Clover mit ein paar Standardtreibern und den "entpackten" OS X auf einen Stick.

Beitrag von derHackfan vom 19. Februar 2016, 20:53

Man kann die Install Capitan.app oder Yosemite.app auch mit dem Termina schieben und dann Clover nachträglich installieren.

Ein mal hierttps://support.apple.com/de-de/HT201372

Beitrag von kuckkuck vom 19. Februar 2016, 20:58

@ Brumbaelann habe ich mich wohl falsch ausgedrückt, was ich meine ist, da mal anders vorbereitet werden soll bzw man es mal auch mit Ozmosis versuc Beitrag von derHackfan vom 19. Februar 2016, 21:07

## [Zitat von kuc](https://www.hackintosh-forum.de/index.php/Thread/26021-Unibest/?postID=216538#post216538)kkuck

Naja wenn das sowieso alles nicht geht, wieso dann keine Ozmo Installation? Trag mal bitte deine Hardware ins Profil ein

Ist doch nicht falsch ausgedrückt ...

Vielleicht kennt der Thread Starter noch den alten UniBeast mit dem Cha ... man muss ja nicht päpstlicher als der Papst sein. Wenn das System im Benutzerprofil eingetragen wäre, wüsste man wen gerade rumbastelt, so ist es ja mehr ein Raten.

Beitrag von Zygi vom 19. Februar 2016, 21:27

Meine beste Dank für die guten Tipps, meine Maschinen Laufen sowohl Mir P8Z77 M Pro als Mac El Capitano+Win7Ulti.. und als test Win.10 version Das andre ist jetzt ein Notenbook HP Pavilion DV 6000 mit eine Nvidia GS 8 Core @ 1873 Ghz± und 120 Gb SSD und hier möchte ich gerne Yosemite Ins sehe grade auch mit Colver hergestellte Boot USB Yosemite keine Chane Snow Leopard, und ja diese spielzeug ist für mein Bruder, nämlich de Infiziert mit Mac bei seinen Schwiergersohn, und das sollte ein Anfang se MAC OS X!

Hier hätte ich noch eine frage Snow Leopard ist Instaliert, allerdings Sle auch komplette ausschalten bleibt die Maschine an, man merkt lüfter geht aus aber maschine bleibt an, erst per Out Knopf geht die m Kexts sollte ich noch testen dazu.?

Beitrag von derHackfan vom 19. Februar 2016, 21:31

Ich glaube da kommst du nur mit einer für dein Notebook angepassten D: Battery Kext von RehabMan greift ja sonst auch nicht wirklich.